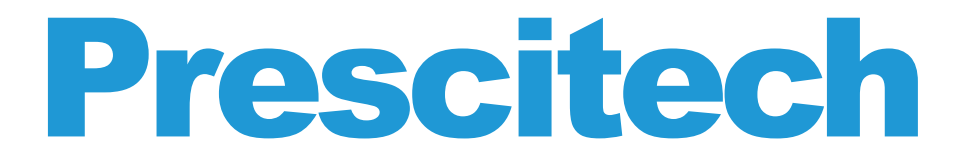

## Kurzanleitung **Extender Modus**

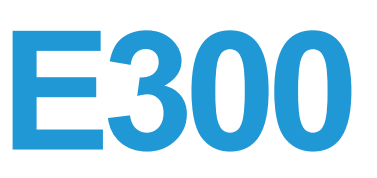

Die folgende Anleitung ist nur für die Einrichtung des Repeater/Extender Modus per Smartphone & WPS Methode gedacht.

Für den AP (Access Point bzw. Zugangspunkt) Modus und Fehlerbehebung, lesen Sie bitte die BEDIENUNG-SANLEITUNG.

## **Vorbereitung**

- 1. Der Router/AP funktioniert normal.
- 2. Legen Sie den Schalter auf der Seite des E300 auf "ON" und "Repeater" Modus um.
- 3. Stecken Sie den E300 an eine elektrische Steckdose ein.

## **Anleitung zur Einrichtung per Smartphone**

- 1. Schalten Sie den E300 neben Ihrem Router ein.
- 2. Deaktivieren Sie das Wi-Fi Signal Ihres Smartphones.
- 3. Verbinden Sie Ihr Smartphone mit "E300".
- 4. Sobald Sie verbunden sind, besuchen Sie: http://extenderlogin.com. (Admin Seite nicht erreich bar? – siehe Fehlerbehebung in der BEDIENUNGSAN LEITUNG)
- 5. Wenn Sie dazu aufgefordert werden, legen Sie Ihr eigenes Passwort für die Admin-Seite zweimal fest.
- 6. Klicken Sie auf "Wizard" und wählen Sie die SSID Ihres Routers aus, geben Sie das Wi-Fi Passwort Ihres Routers ein, und klicken Sie anschließend auf "Verbinden".

7. Es dauert ungefähr eine halbe Minute bis der E300 neu hochfährt. Sie können sich erneut mit der SSID des E300 verbinden, sobald Sie einen passenden Platz für diesen gefunden haben (wie Sie den richtigen Platz für den Repeater/Extender finden, erfahren Sie unter Fehlerbehebung in der BEDIENUNGSANLEITUNG).

Hinweis: Sobald die Einrichtung erfolgreich abgeschlossen ist, leuchten die WLAN LEDs grün auf.

## **Anleitung zur Einrichtung über WPS**

- 1. Schalten Sie den E300 neben Ihrem Router ein.
- 2. Drücken Sie die WPS Taste auf der Frontblende des E300 für ungefähr 6 Sekunden.
- 3. Sobald Sie loslassen, beginnt das WPS Licht des E300 zu blinken, drücken Sie nun innerhalb der nächsten 2 Minuten die WPS Taste Ihres Routers.
- 4. Nach erfolgreicher Verbindung ändert sich die SSID des E300 zu "E300\_EXT" um. Sie können sich nun mit dem E300 mit dem selben Passwort Ihres Routers verbinden.
- 5. Platzieren Sie den E300 an den richtigen Platz (wie Sie den richtigen Platz für den Repeater/Extender finden, erfahren Sie unter Fehlerbehebung in der BEDIENUNGSANLEITUNG).

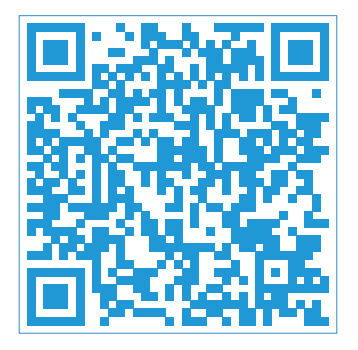

**Benötigen Sie ein Video als Hilfe für die Einrichtung? Scannen Sie diesen QR Code.**

**US KOSTENLOSER Tech Support (Kundendienst): (PST Mon-Sun 06:00-24:00) 800-213-1134**

**UK KOSTENLOSER Tech Support (Kundendienst): 800-970-3063 (GMT Mon-Sun 14:00-08:00)**

E-Mail:support@wifiextendersupport.com Website: www.prescitech.com